PROCEDIMIENTO DE ACCESO AL ÁREA DESCARGA/CARGA:

• cliquear en el icono "ENTRAR"

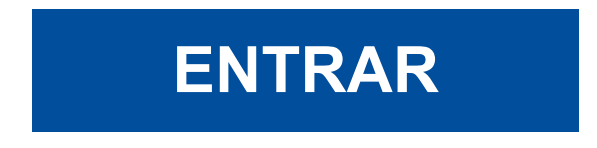

• introducir el nombre usuario y contraseña indicados por Redimec

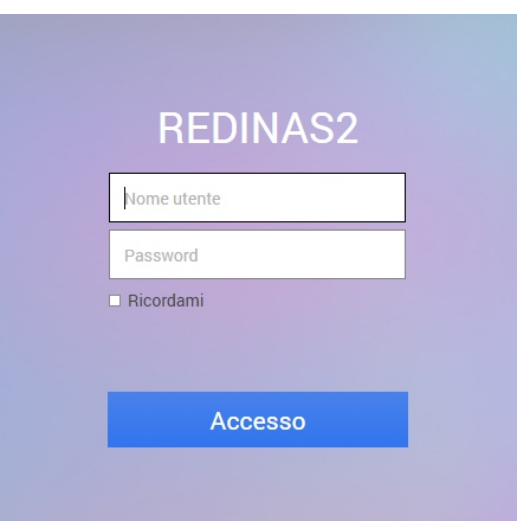

• cliquear en el icono "File Station"

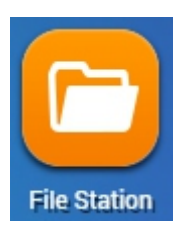

• aparecerá una página con la carpeta correspondiente en la cual se podrán visualizar los archivos disponibles

• cliquear en el archivo que se pretende descargar, seleccionar el botón "Otros mandos" y elegir "Descargar"

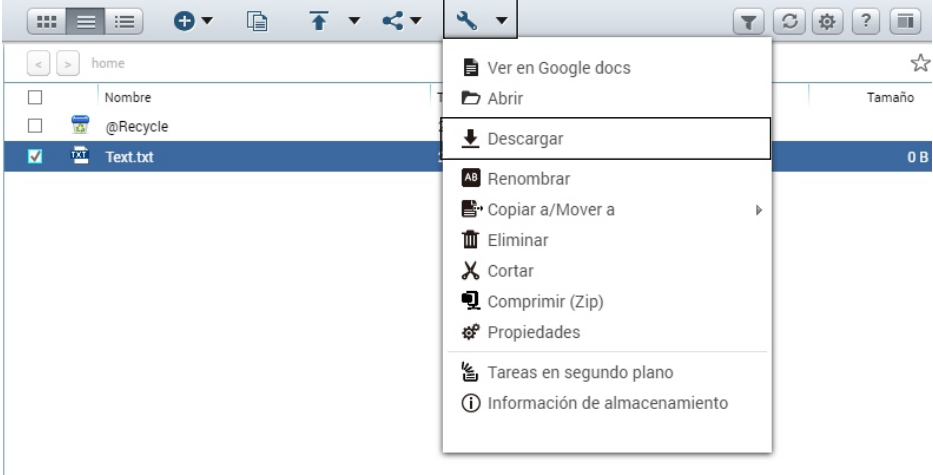

• para cargar un archivo, cliquear en el botón "Cargar", seleccionar los archivos para cargar o crear una carpeta nueva

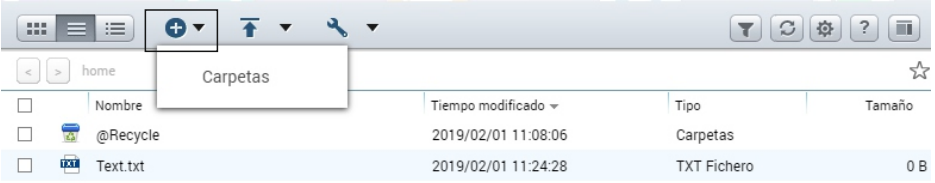

• aparecerá una nueva ventana, seleccionar la opción deseada y cliquear ''OK''.

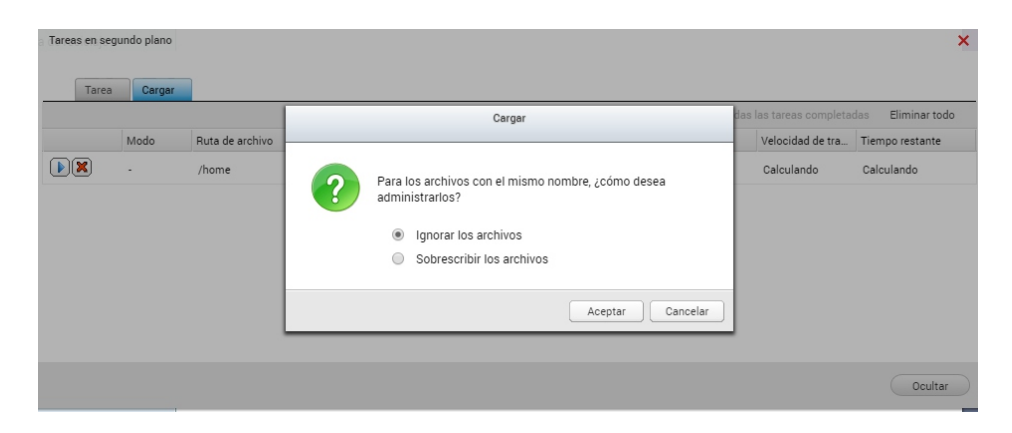